# **Microsoft Excel Pivot Table Basics**

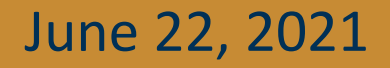

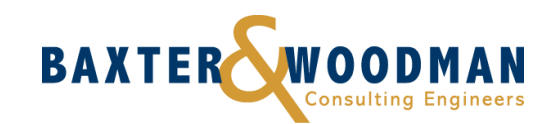

#### What is a pivot table?

• A pivot table is a function in Microsoft Excel that creates a statistical summary of the database that allows for ease of data comparison and reporting of trends

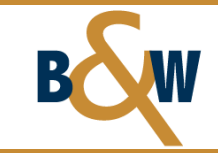

#### When to use pivot tables?

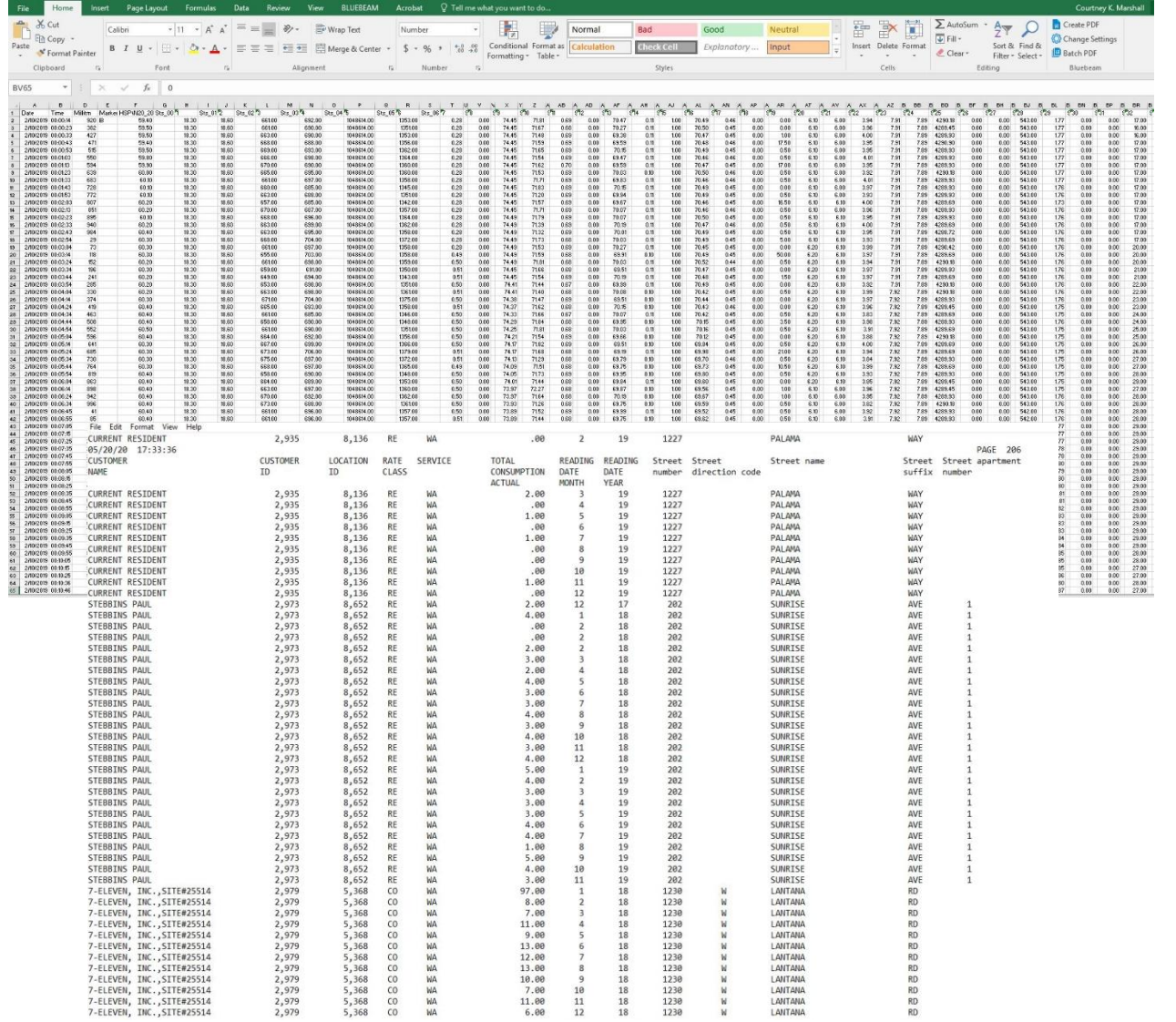

- Database Analysis
	- SCADA Data
	- Consumer Billing Data

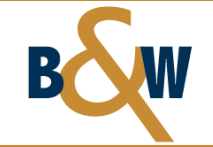

### Let's Try a Pivot Table Example

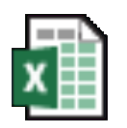

**Microsoft Excel** Worksheet

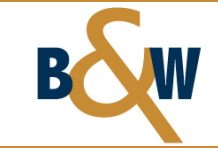

#### Step 1: Database Formats & Clean-Up

- It is important to clean-up your database prior to creation of a pivot table:
	- Header row with description
	- No blank columns
	- No blank rows
	- No merged cells
	- Getting Data into Single Worksheet (if possible)

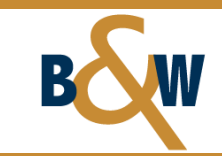

#### Adding Data from Multiple Sources

- If raw data comes in multiple spreadsheets or tabs:
	- Create Relationships
	- Create Queries
	- Combine into one sheet

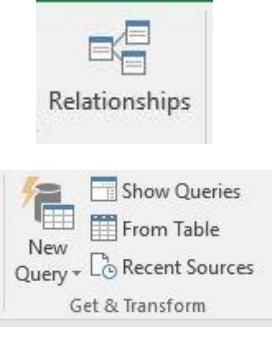

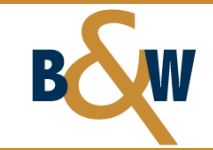

#### Step 2: Creating a Pivot Table

- Insert > Pivot Table
- Select Table or Range
- New Worksheet
- Add this data to the Data Model

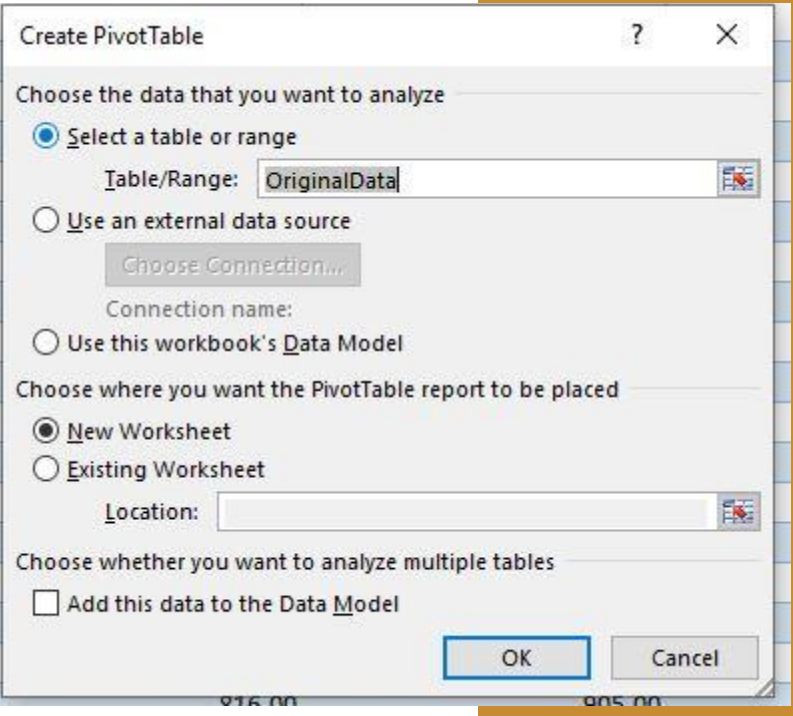

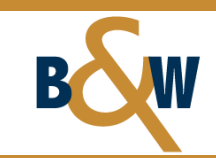

#### Pivot Table Items to Note

- Click in the area designated at any time to open Pivot Table Fields
- Pivot Table Fields can be dragged in and out of areas at any time

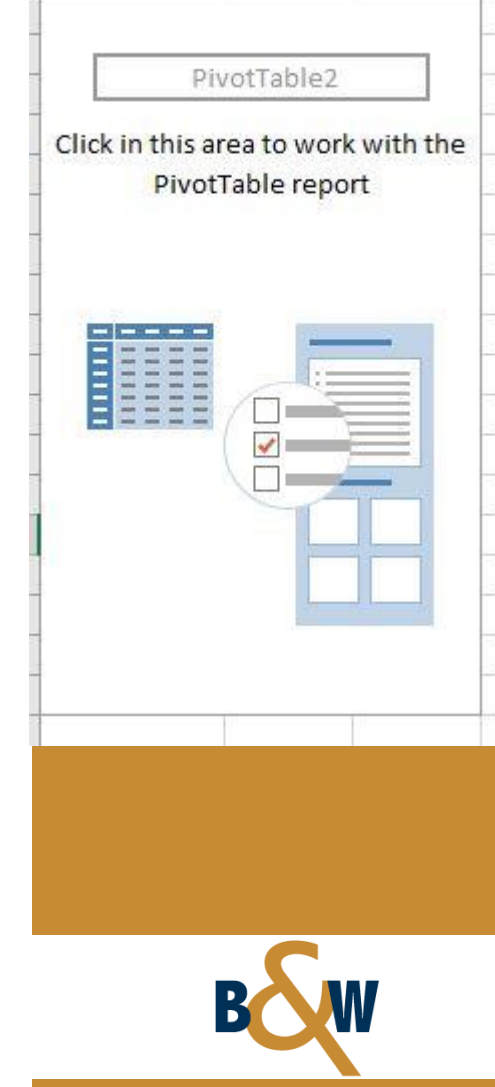

#### Step 3: Pivot Table Fields

- Filters = filters the data by the selected parameter
- Rows & Columns = puts the selected data in a row or column format
- ∑ Values = sum of the selected data parameter

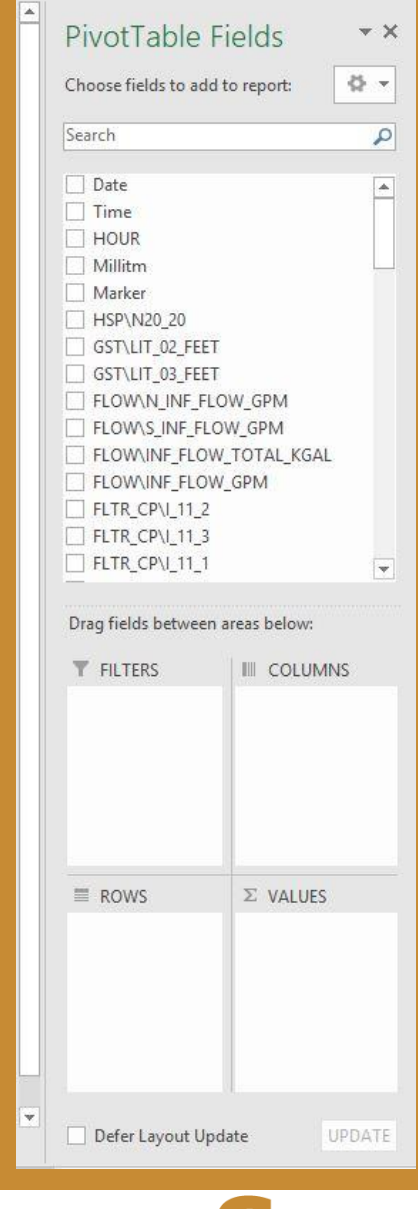

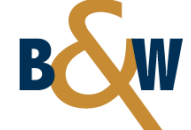

#### Step 4: Pivot Table Formulas

- Drag field desired into ∑ Values
- Right-click on header of pivot table
- Summarize Values By
- Show Values As

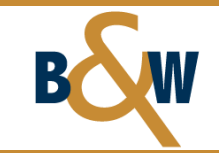

#### Step 4: Pivot Table Formulas (cont'd)

- Go "Analyze" on the top ribbon bar
- Select "Fields, Items & Set" > "Calculated Field…"
- Insert Field Name & Formula

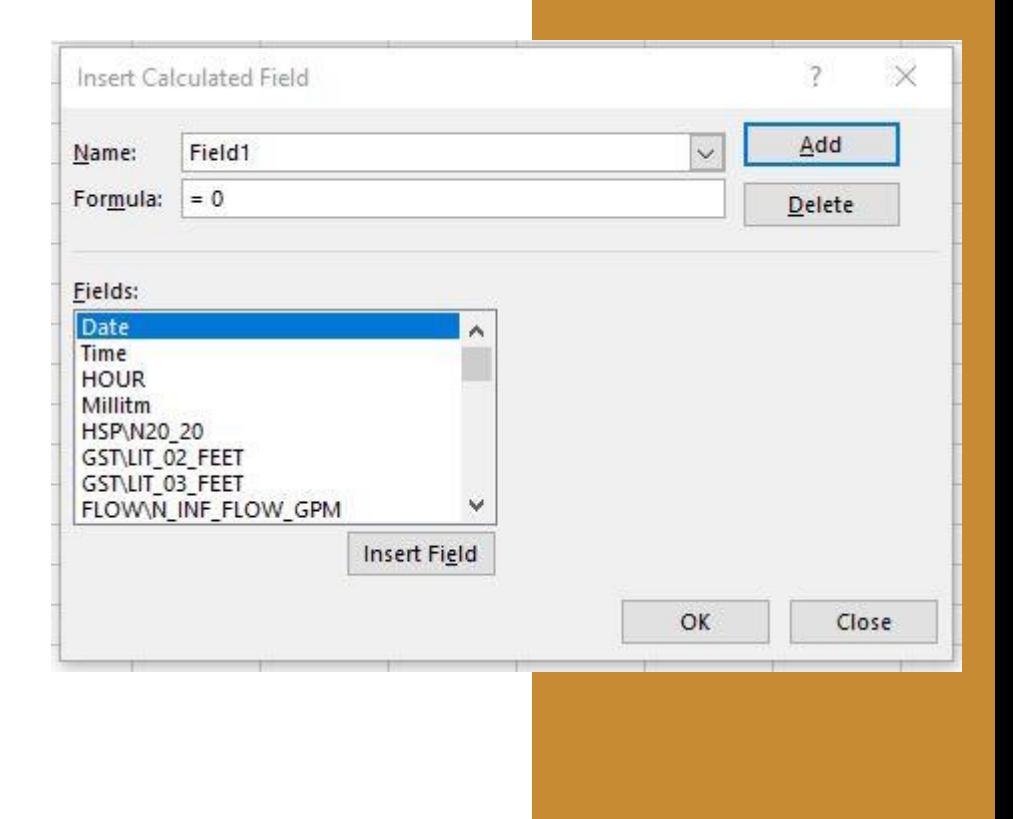

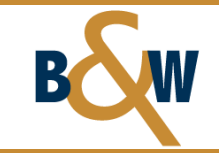

#### **Grouping**

• To group data by time, select "Analyze" on the top ribbon bar > "Group Selection"

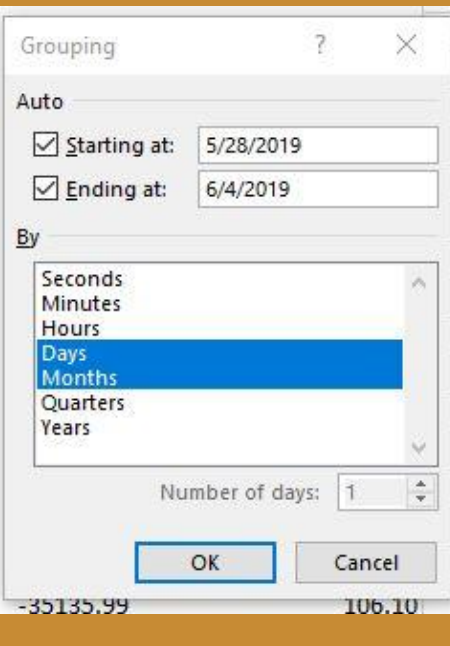

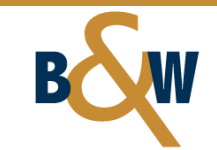

#### Step 5: Pivot Table Charts

- Analyze > PivotChart
- lia. PivotChart

• Select Chart Type

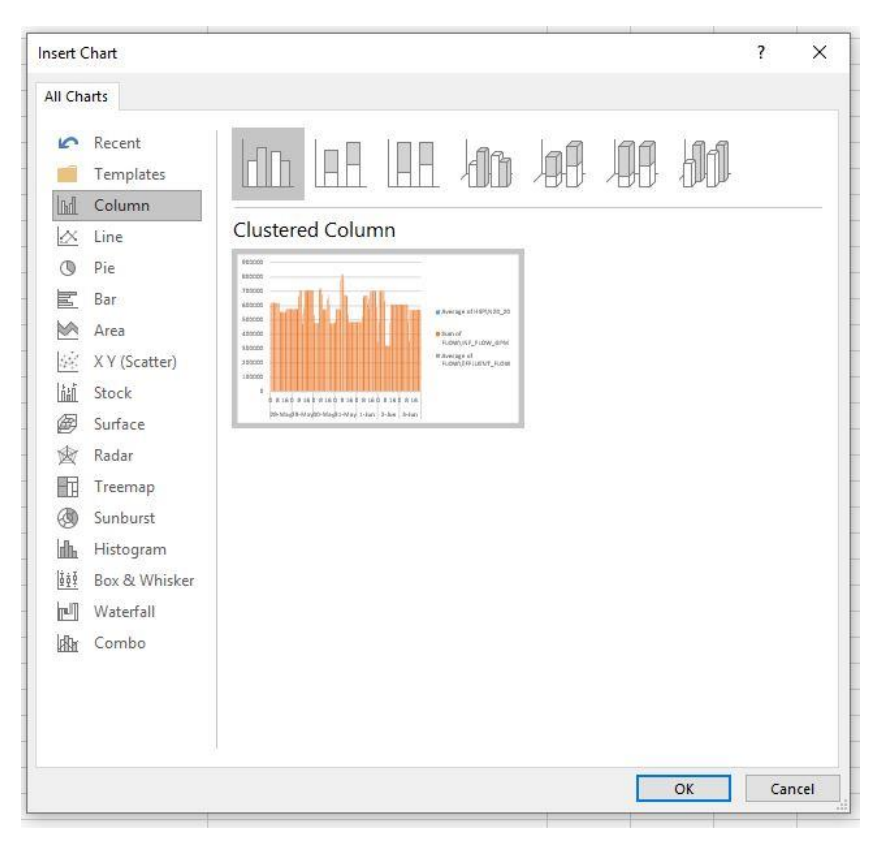

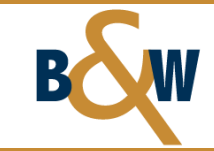

#### Add Slicers

- Select PivotChart
- Go to "Insert" on the top ribbon > "Filters" > "Slicers"

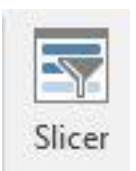

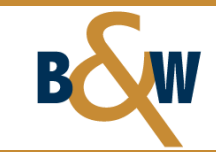

#### Duplicate Pivot Table Sheet

- Once the Pivot Chart is set-up, make a copy of the pivot table sheet
- This allows for creation of additional pivot tables utilizing the same data set without altering the original pivot table

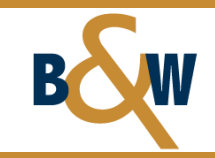

## **Questions?**

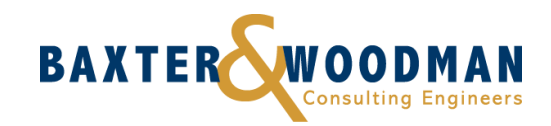